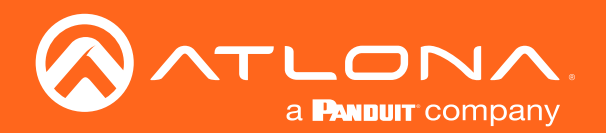

# HDBaseT<sup>™</sup> Scaler with HDMI and Analog Audio Outputs Ethernet-Enabled

Application Programming Interface

Atlona Manuals<br>**Scalers** AT-HDVS-200-RX

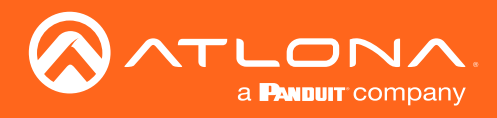

## Version Information

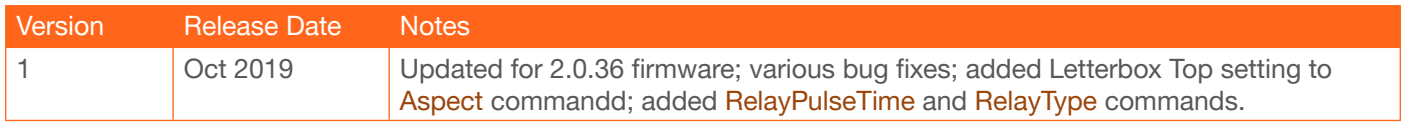

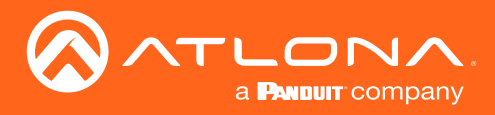

### **Commands**

The following tables provide an alphabetical list of commands available on the AT-HDVS-200-RX. All commands are case-sensitive and must be entered as documented. If the command fails or is entered incorrectly, then the feedback is "Command FAILED".

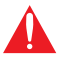

IMPORTANT: Each command is terminated with a carriage-return (0x0d) and the feedback is terminated with a carriage-return and line-feed (0x0a).

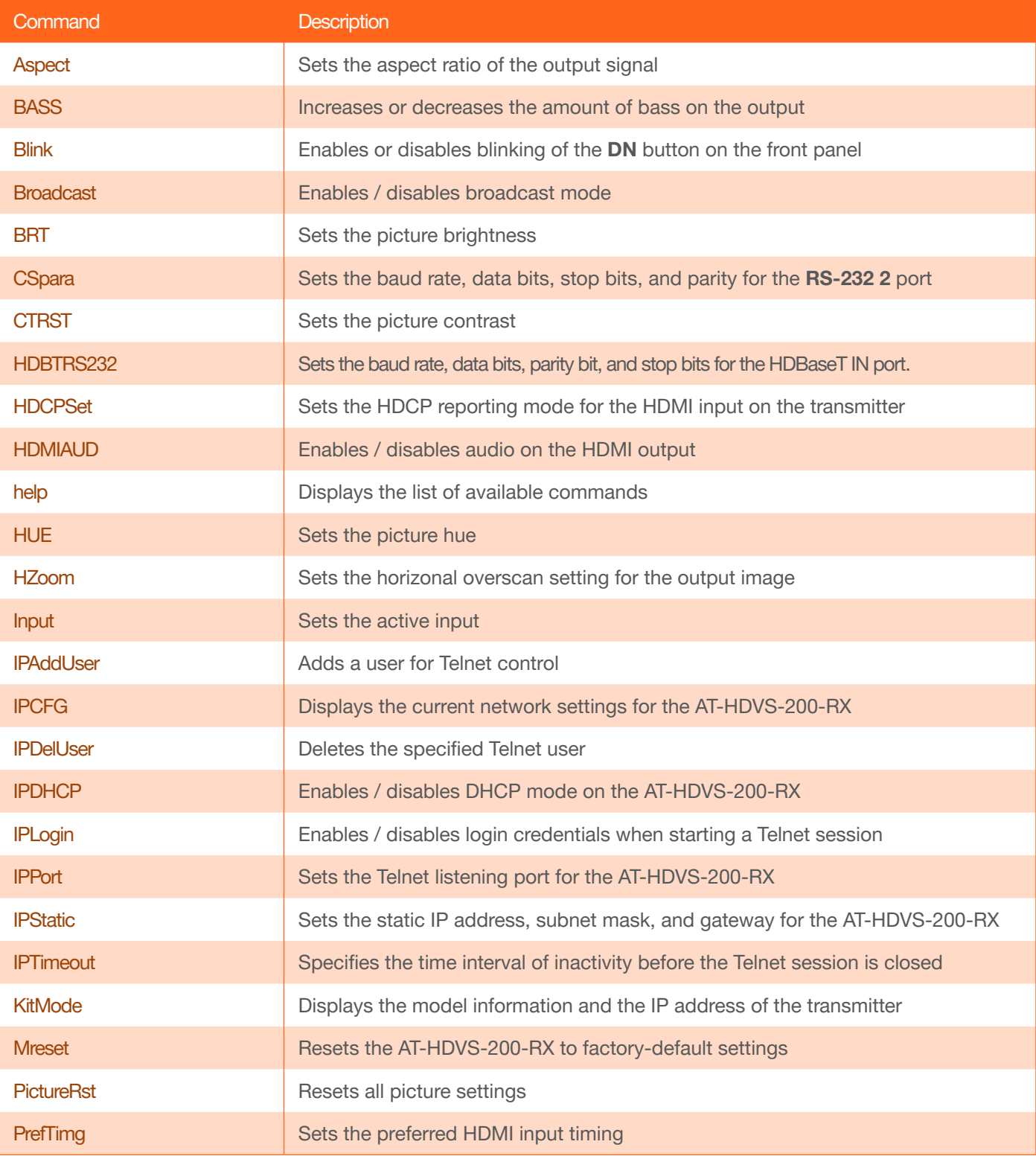

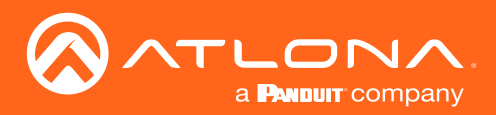

### **Commands**

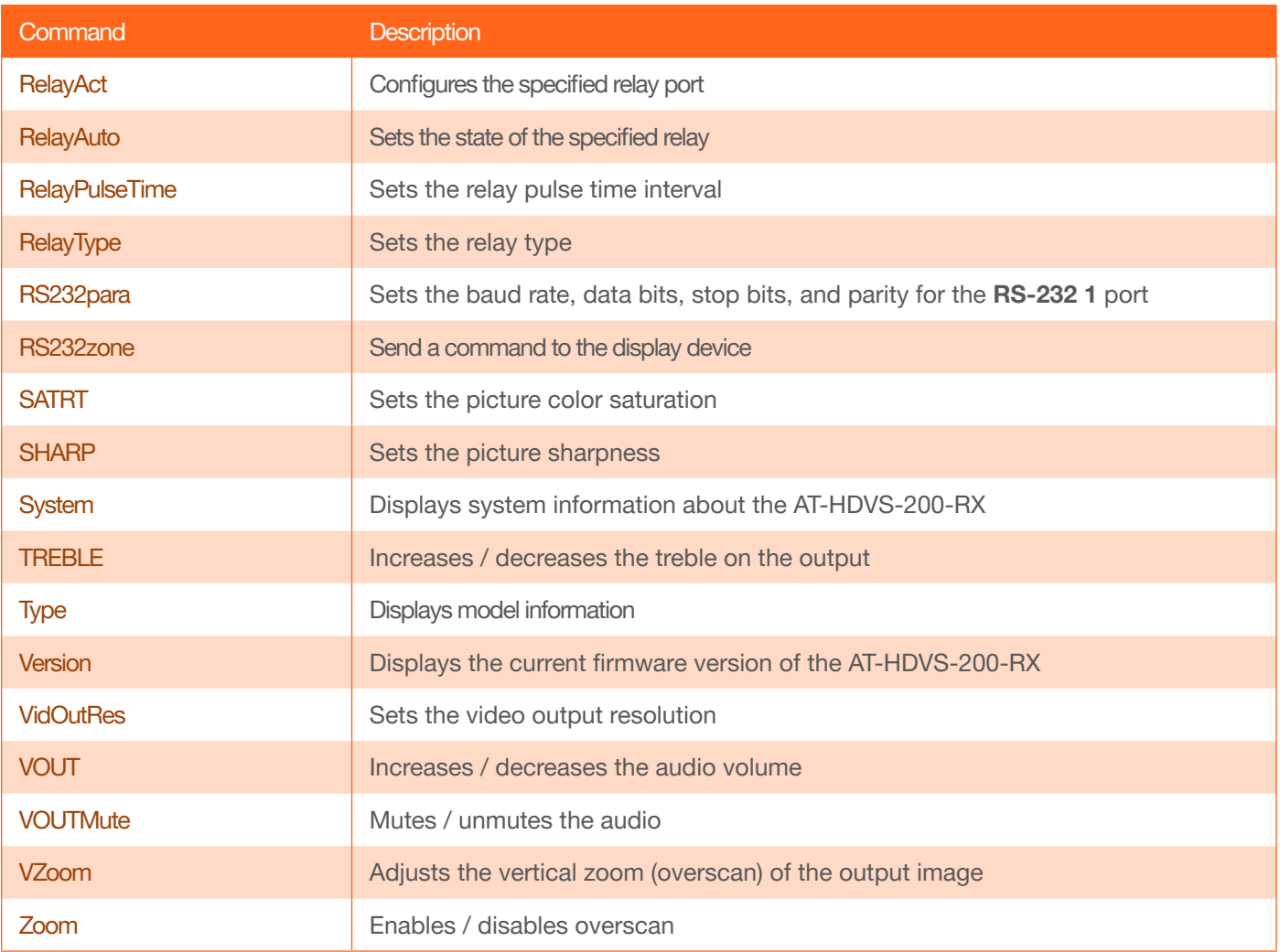

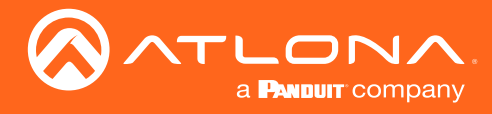

#### <span id="page-4-0"></span>Aspect

Sets the aspect ratio of the output signal. The default setting is Full.

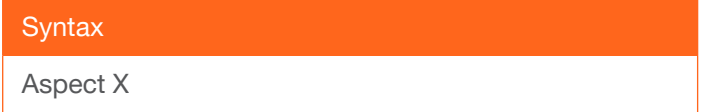

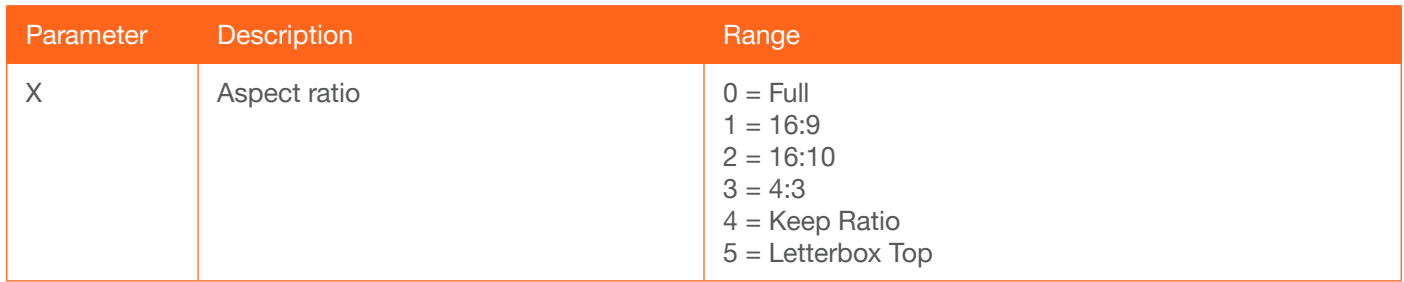

Example Aspect 1

Feedback Aspect 1

#### <span id="page-4-1"></span>**BASS**

Increases / decreases the amount of bass on the output. In addition to specifying an integer value, the + and arguments can be used, by themselves, to increase or decrease the bass by 1 value, respectively. To display the current value, use the sta argument.

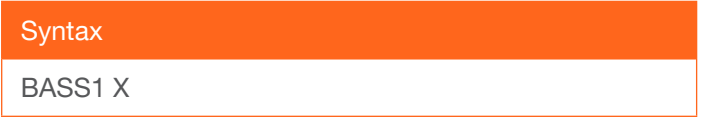

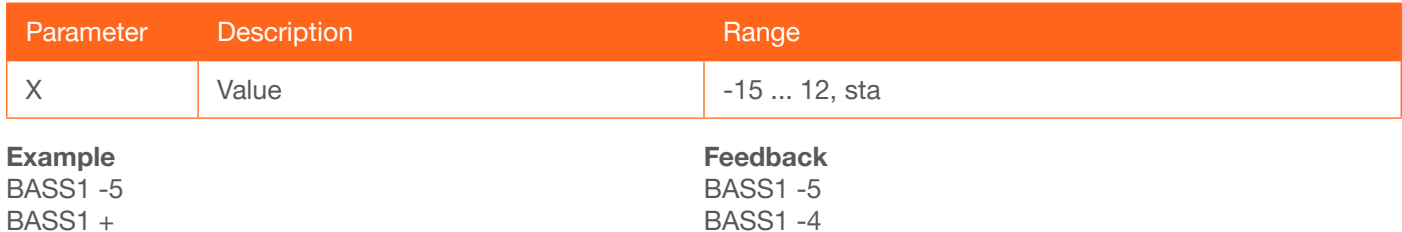

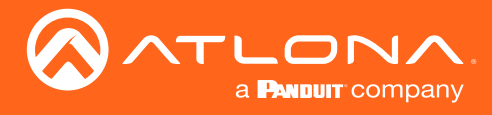

#### <span id="page-5-0"></span>Blink

Enables or disables blinking of the DN button on the front panel. When set to on, the DN button will flash red and can be used to physically identify the unit on a network. on = enables DN button blinking; off = disables DN button blinking; sta = displays the current Blink setting. The default setting is off.

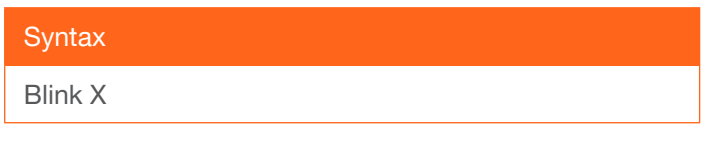

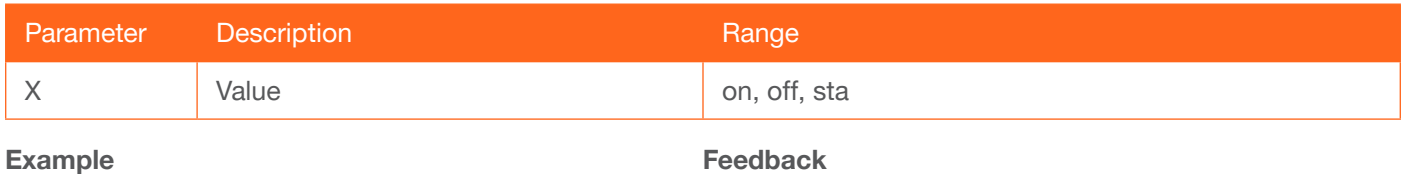

Blink on

Blink on

#### <span id="page-5-1"></span>Broadcast

Enables / disables broadcast mode. By default, broadcast mode is set to off. When set to on, changes in the web GUI will also be affected on the control system (if connected), via TCP/IP. To separate control between web GUI and Telnet, set this feature off. on  $=$  enables broadcast mode; off  $=$  disables broadcast mode; sta  $=$  displays the current Broadcast setting.

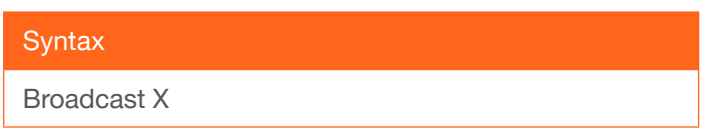

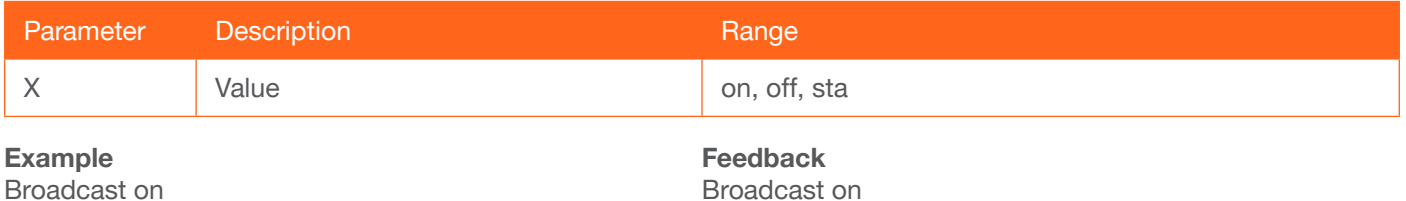

#### <span id="page-5-2"></span>BRT

Sets the picture brightness. Use the sta argument to display the current brightness setting.

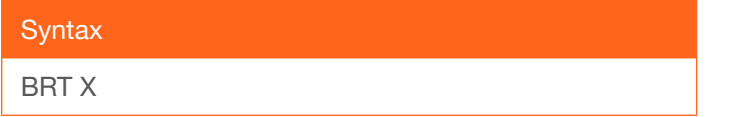

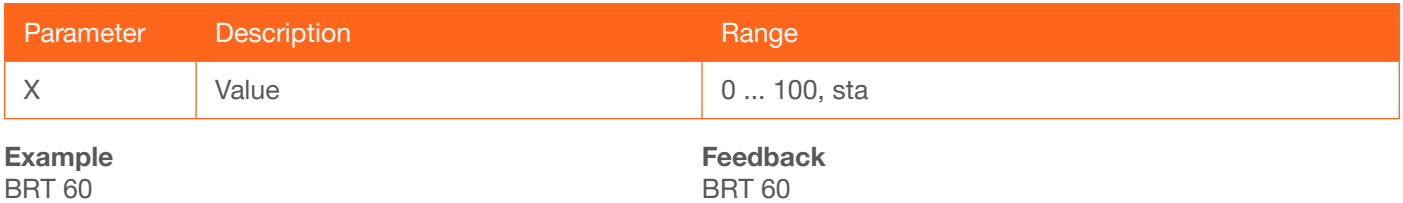

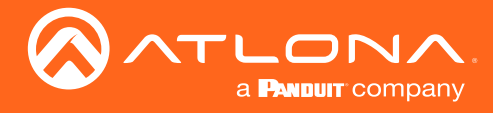

#### <span id="page-6-0"></span>**CSpara**

Sets the baud rate, data bits, parity bit, and stop bits for the RS-232 2 port on the AT-HDVS-200-RX. Use this port to control the AT-HDVS-200-RX. Each argument must be separated by a comma; no spaces are permitted. Brackets must be used when typing this command. Use the sta argument to display the current serial port settings.

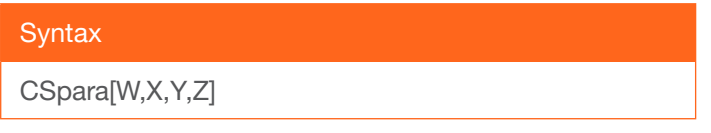

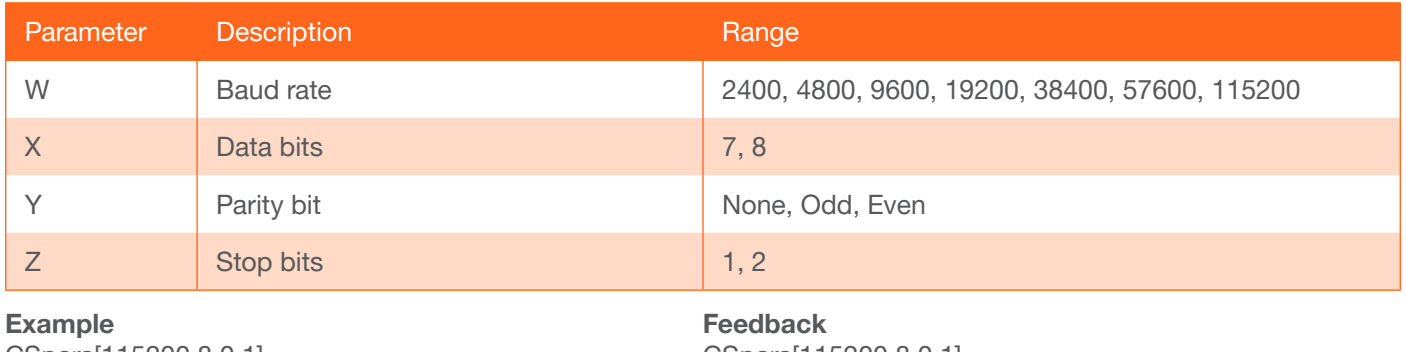

CSpara[115200,8,0,1] CSpara[sta]

CSpara[115200,8,0,1] CSpara [115200,8,0,1]

#### <span id="page-6-1"></span>**CTRST**

Sets the picture contrast. Use the sta argument to display the current contrast setting.

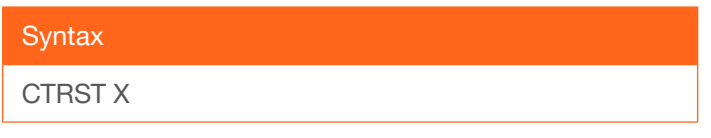

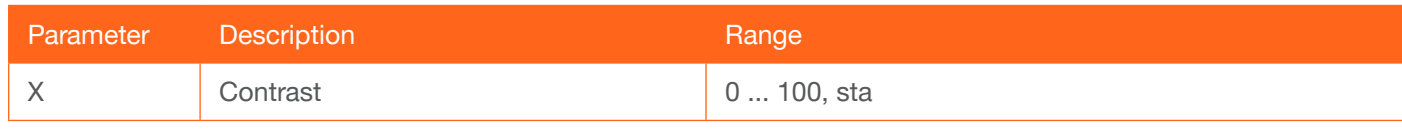

Example CTRST 65 Feedback CTRST 65

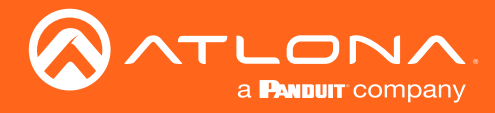

#### <span id="page-7-0"></span>HDBTRS232

Sets the baud rate, data bits, parity bit, and stop bits for the HDBaseT IN port. Each argument must be separated by a comma; no spaces are permitted. Brackets must be used when typing this command. Use the sta argument, *without brackets and including a space*, to display the current settings.

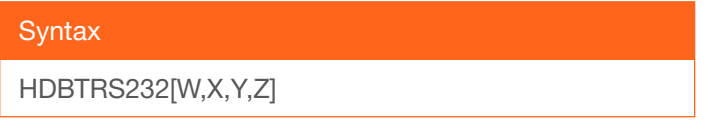

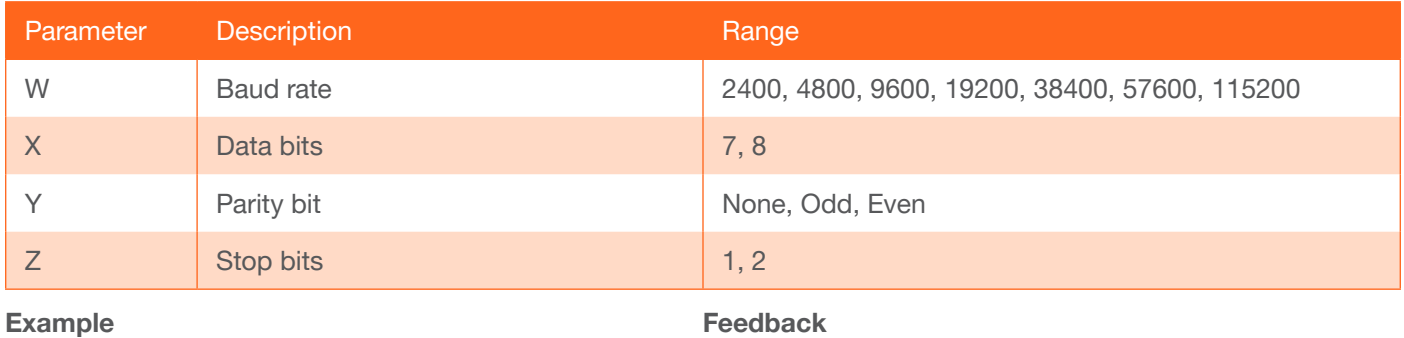

HDBTRS232[115200,8,0,1]

HDBTRS232[115200,8,0,1]

#### <span id="page-7-1"></span>**HDCPSet**

Set the HDCP reporting mode of the HDMI IN port on the transmitter. Some computers will send HDCP content if an HDCP-compliant display is detected. Setting this value to off, will report to the source device that the AT-HDVS-200-RX is not an HDCP-compliant device. This allows the source to transmit non-HDCP content to the sink. Setting this value to off will *not* decrypt HDCP content. on = enables HDCP detection; off = disables HDCP detection; sta = displays the current HDCPSet setting.

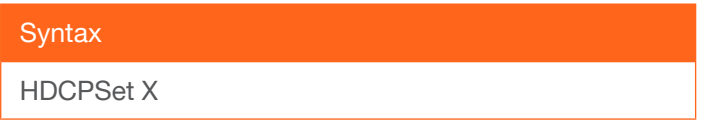

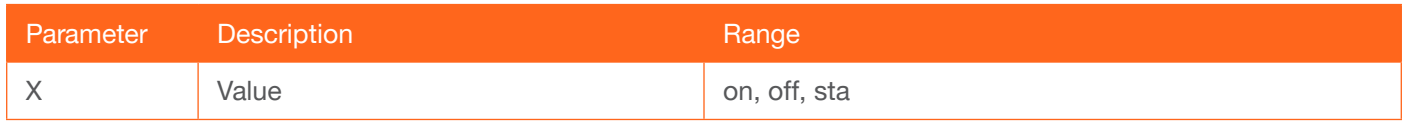

Example HDCPSet on Feedback HDCPSet on

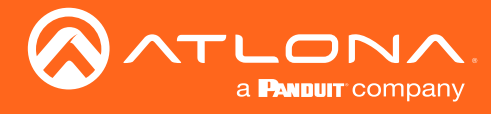

#### <span id="page-8-0"></span>HDMIAUD

Enables / disables audio on the HDMI output. on = enables HDMI audio output; off = disables HDMI audio output; sta = displays the current HDMIAUD setting.

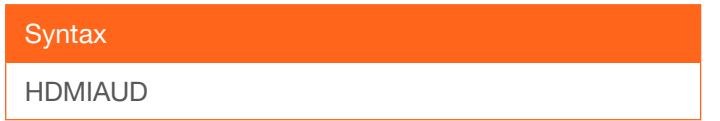

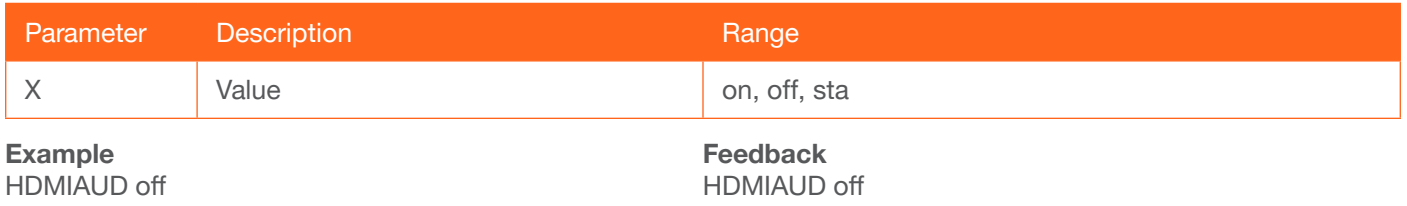

#### <span id="page-8-1"></span>help

Displays the list of available commands. To obtain help on a specific command, enter the Help command followed by the name of the command.

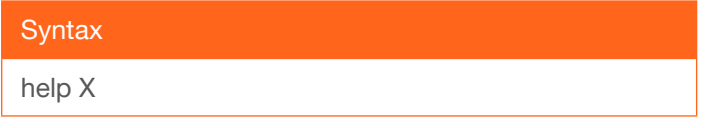

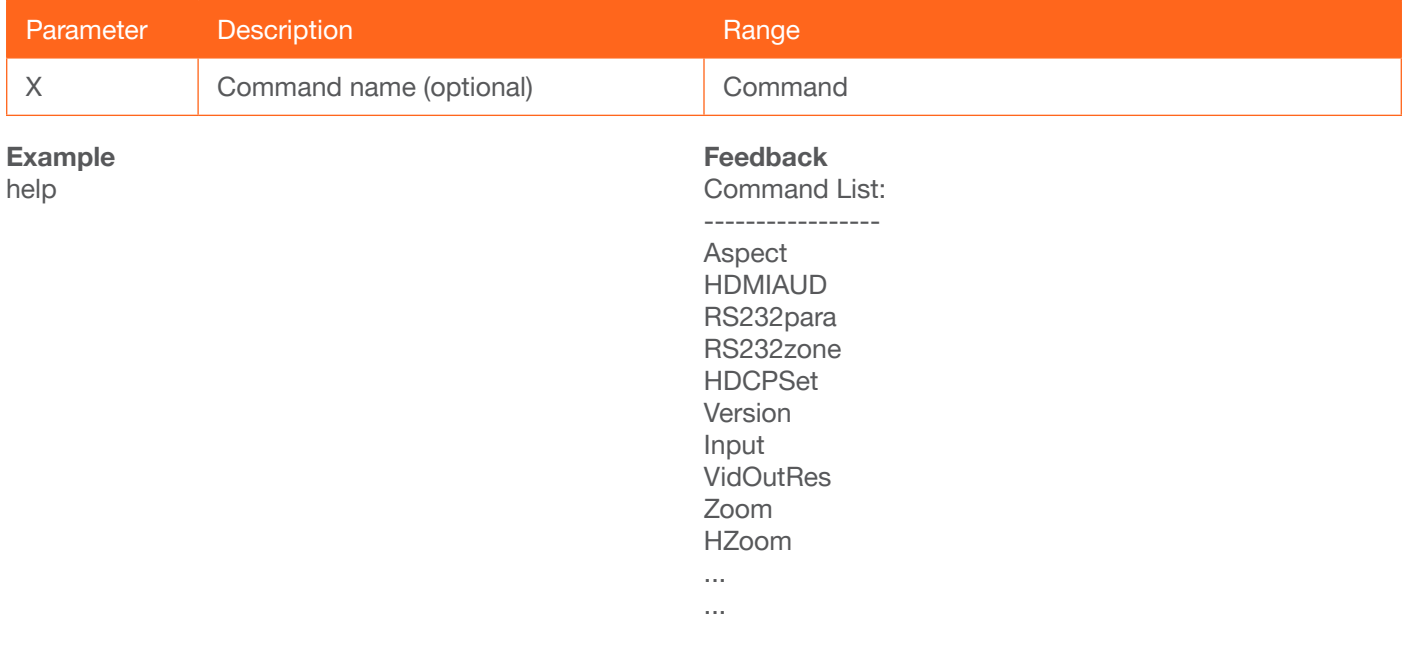

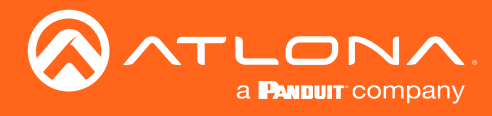

#### <span id="page-9-0"></span>**HUE**

Sets the picture hue. Use the sta argument to display the current HUE value.

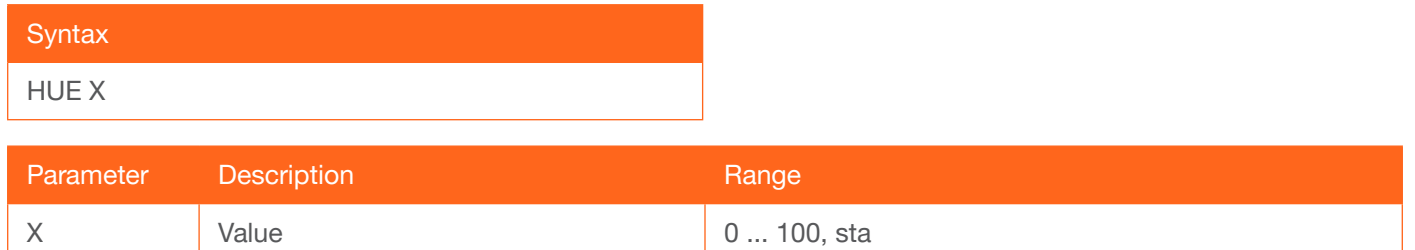

#### Example

HUE 40

Feedback HUE 40

#### <span id="page-9-1"></span>**HZoom**

Set the horizontal zoom for the output image. Use the sta argument to display the current HZoom value.

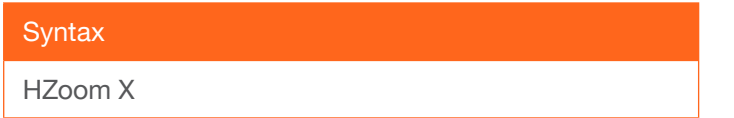

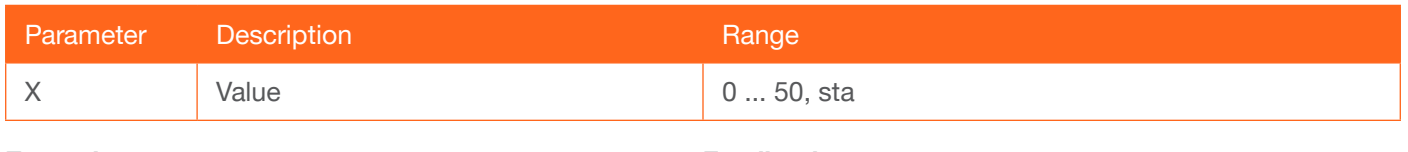

#### Example

HZoom 10

Feedback HZoom 10

#### <span id="page-9-2"></span>Input

Sets the active input. When specifying an HDMI input, the number of the input must also be specified. Do not add a space between HDMI argument and the input number. Use the sta argument to display the currently active input.

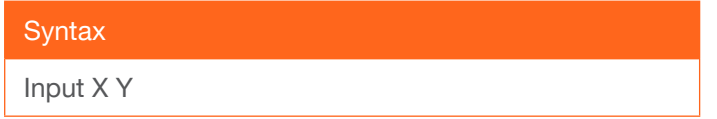

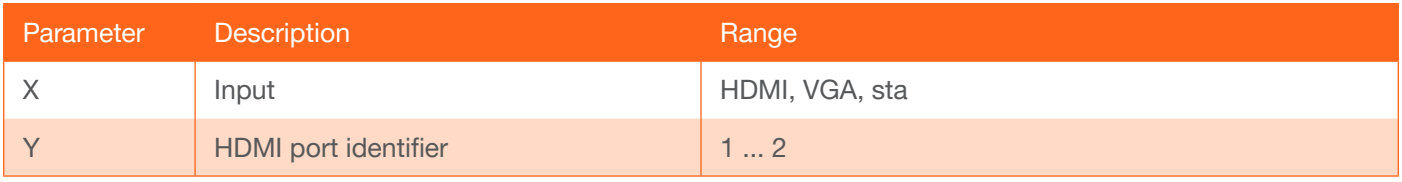

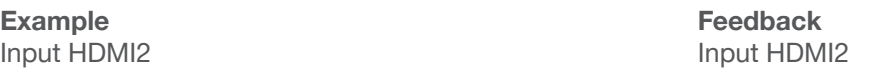

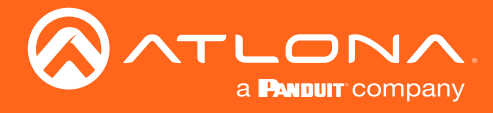

#### <span id="page-10-0"></span>IPAddUser

Adds a user for Telnet control. This command performs the same function as adding a user within the Config page of the web GUI.

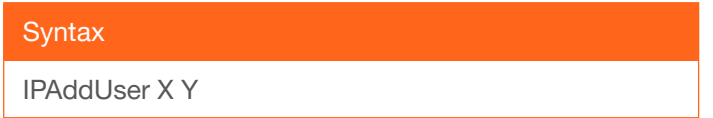

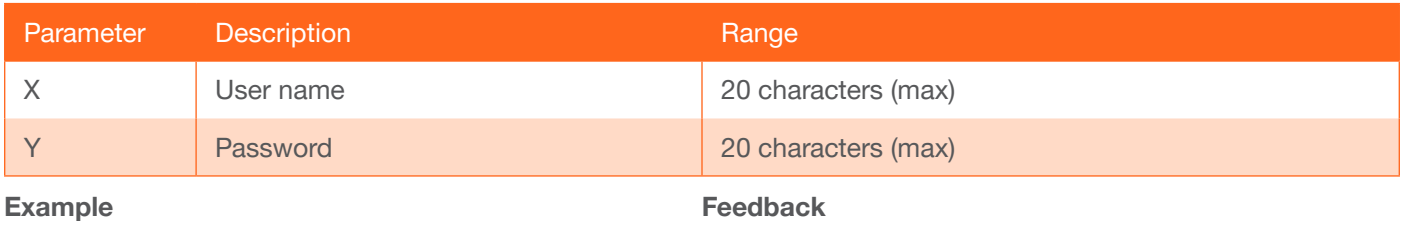

IPAddUser BigBoss b055man

IPAddUser BigBoss b055man TCP/IP user was added

#### <span id="page-10-1"></span>IPCFG

Displays the current network settings for the AT-HDVS-200-RX.

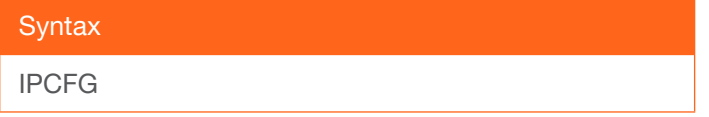

This command does not require any parameters

Example IPCFG

Feedback IP Addr: 10.0.1.101 Netmask: 255.255.255.0 Gateway: 10.0.1.1 IP Port: 23

#### <span id="page-10-2"></span>IPDelUser

Deletes the specified TCP/IP user. This command performs the same function as removing a user within the Config page of the web GUI.

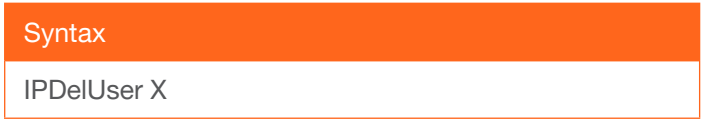

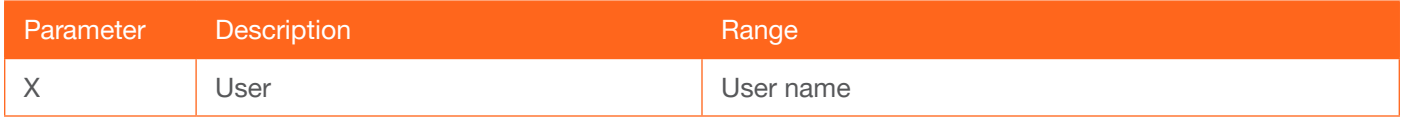

Example IPDelUser BigBoss Feedback IPDelUser BigBoss TCP/IP user was deleted

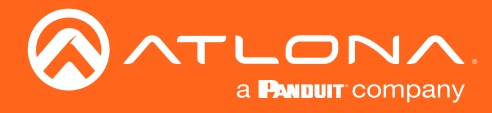

#### <span id="page-11-0"></span>**IPDHCP**

Enables / disables DHCP mode on the AT-HDVS-200-RX. on = enables DHCP mode; off = disables DHCP mode; sta = displays the current IPDHCP setting. If this feature is disabled, then a static IP address must be specified for the AT-HDVS-200-RX. Refer to the [IPStatic](#page-12-0) command for more information.

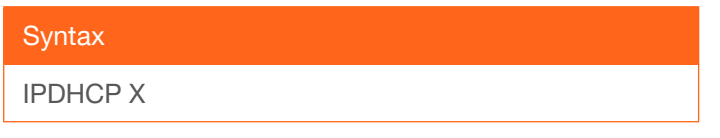

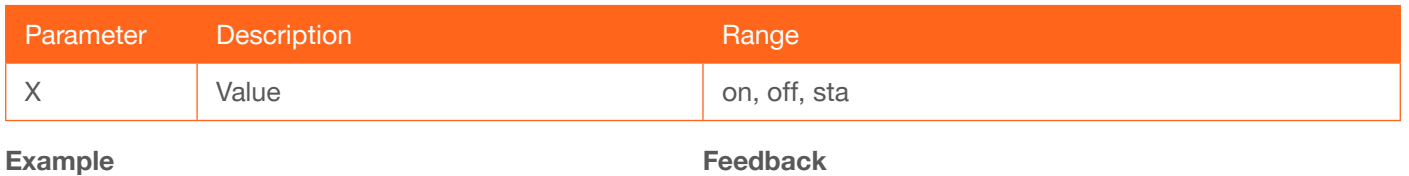

IPDHCP on

Feedback IPDHCP on

#### <span id="page-11-1"></span>IPLogin

Enables / disables the use of login credentials when starting a Telnet session on the AT-HDVS-200-RX. If this feature is set to on, then the AT-HDVS-200-RX will prompt for both the username and password. Use the same credentials as the web GUI. on = login credentials required; off = no login required; sta = displays the current IPLogin setting.

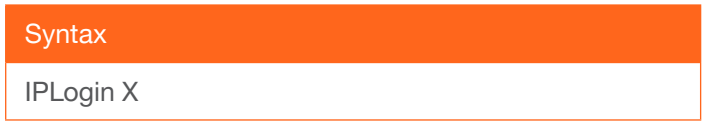

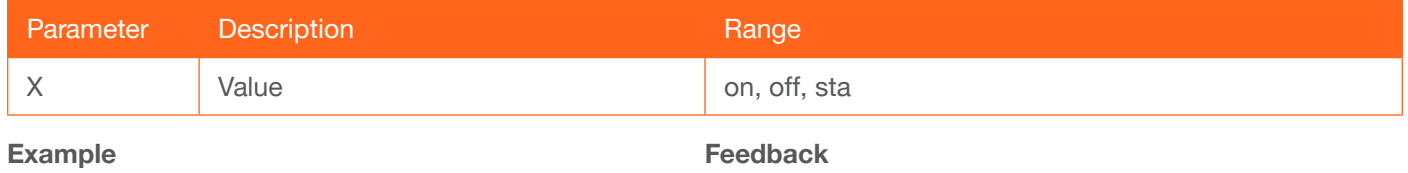

IPLogin off

IPLogin off

#### <span id="page-11-2"></span>IPPort

Sets the Telnet listening port for the AT-HDVS-200-RX. Use the sta argument to display the current port setting.

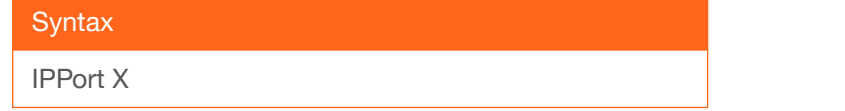

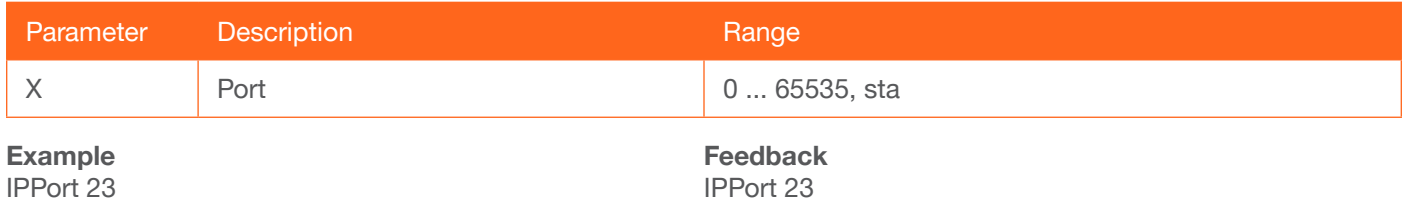

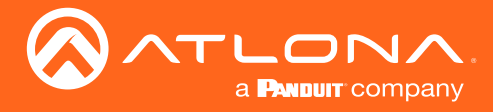

#### <span id="page-12-0"></span>**IPStatic**

Sets the static IP address, subnet mask, and gateway (router) address of the AT-HDVS-200-RX. Before using this command, DHCP must be disabled on the AT-HDVS-200-RX. Refer to the [IPDHCP](#page-11-0) command for more information. Each argument must be entered in dot-decimal notation and separated by a space. The default static IP address is 192.168.1.254.

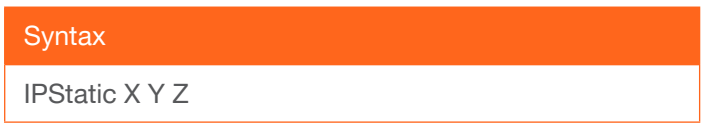

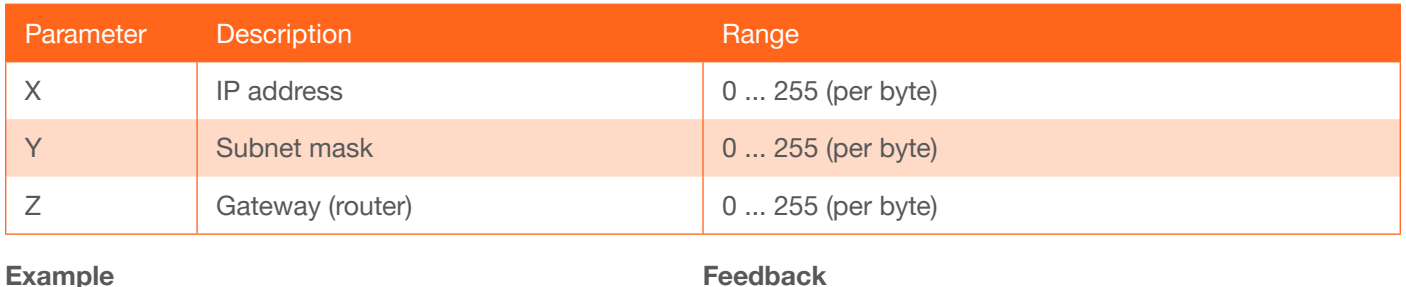

IPStatic 192.168.1.112 255.255.255.0 192.168.1.1

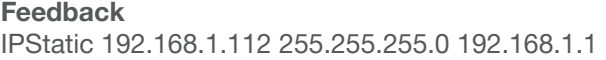

#### <span id="page-12-1"></span>**IPTimeout**

Specifies the time interval of inactivity before the Telnet session is automatically closed.

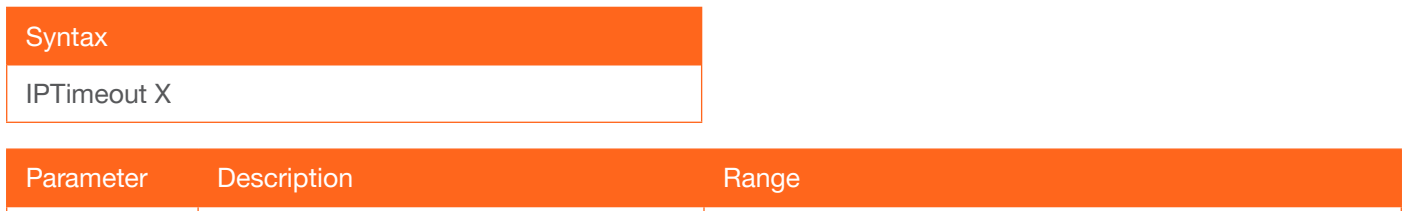

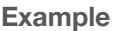

IPTimeout 300

Feedback IPTimeout 300

#### <span id="page-12-2"></span>KitMode

Displays the model information and the IP address of the transmitter. The sta argument must be specified.

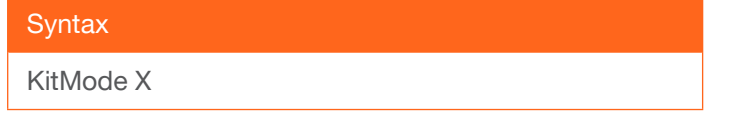

X Interval (in seconds) 1 ... 60000

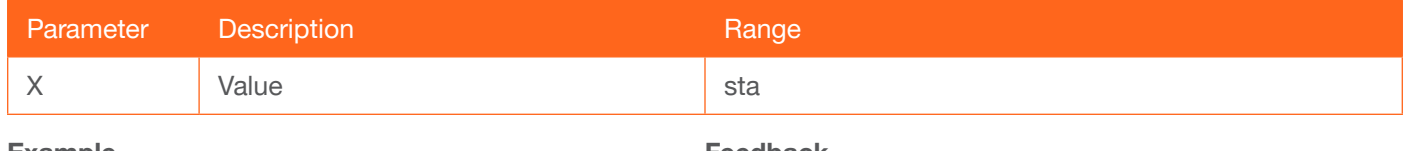

Example KitMode sta

Feedback AT-HDVS-200-TX IP:10.0.1.161

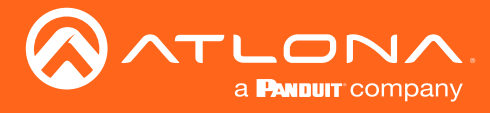

**Commands** 

#### <span id="page-13-0"></span>Mreset

Resets the AT-HDVS-200-RX to factory-default settings.

**Syntax** 

MReset

This command does not require any parameters

Example Mreset

Feedback Mreset

#### <span id="page-13-1"></span>**PictureRst**

Resets the picture settings to factory-default settings. This command does not reset the unit to factory-default settings. Refer to the [Mreset](#page-13-0) command for more information.

**Syntax** 

PictureRst

This command does not require any parameters

Example PictureRst Feedback PictureRst

#### <span id="page-13-2"></span>**PrefTimg**

Sets the preferred input timing. Specify a value from 0 to 8.

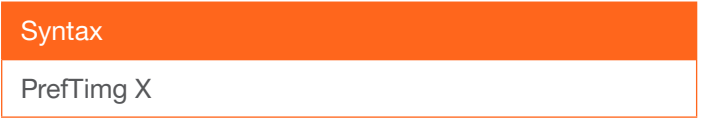

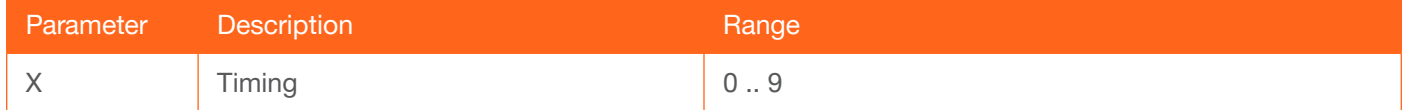

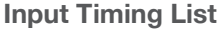

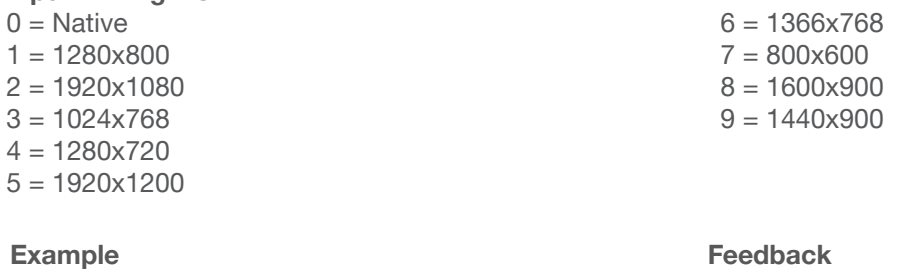

PrefTimg 3

Feedback PrefTimg 3

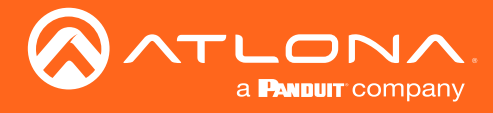

#### <span id="page-14-0"></span>**RelayAct**

Sets the initial state of the specified relay: normally-open (NO) or normally-closed (NC). The first argument specifies the relay and the second argument sets the state. open = opens the relay, close = closes the relay; sta = displays the current state of the RelayAct setting. When returning the relay state, the relay number must also be specified.

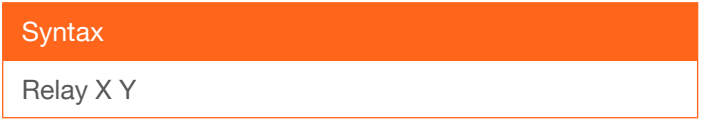

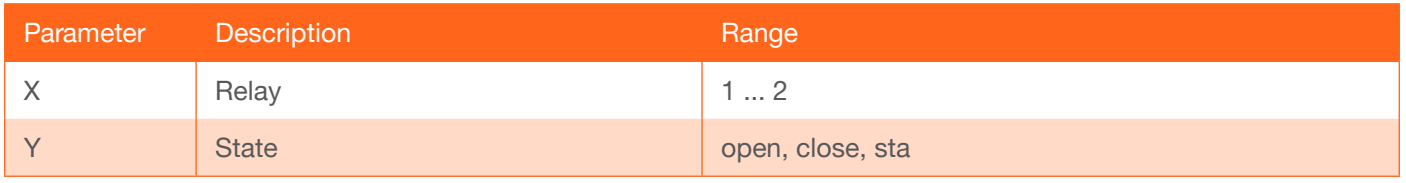

Example RelayAct 1 open RelayAct 1 sta

Feedback RelayAct 1 open RelayAct1 open

#### <span id="page-14-1"></span>**RelayAuto**

Toggles the state of both relays. on = toggles the relay state and sets the control state to "follow display status"; off  $=$  toggles the relay state and set the control state to "manual"; sta = returns the current **RelayAuto** setting. An example of the "follow display status" state would be: When the projector is powered on, relay 1 (C1) could lower the projecftor screen and relay 2 (C2) might dim the lights. The "manual" control state provides the ability to override the current relay settings.

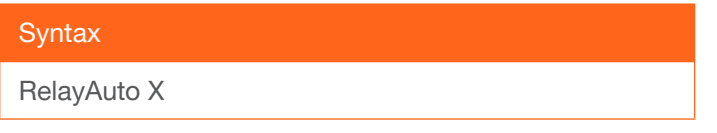

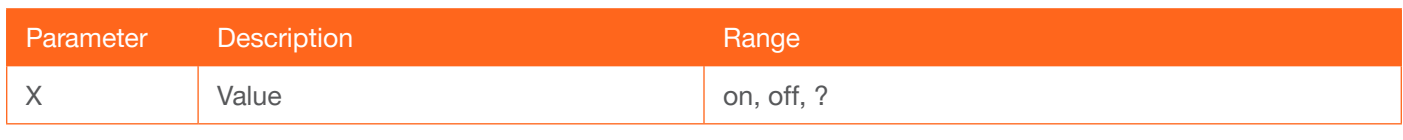

Example RelayAuto on Feedback RelayAuto on

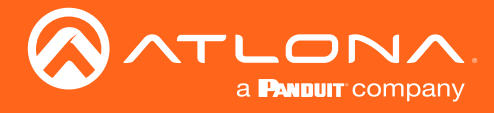

#### <span id="page-15-0"></span>**RelayPulseTime**

Sets the relay pulse time interval. Specify the sta argument to display the current setting.

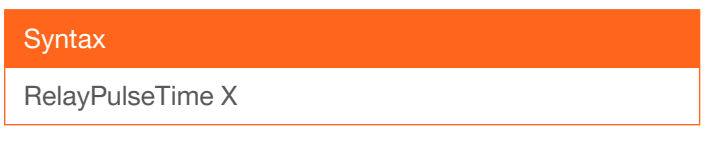

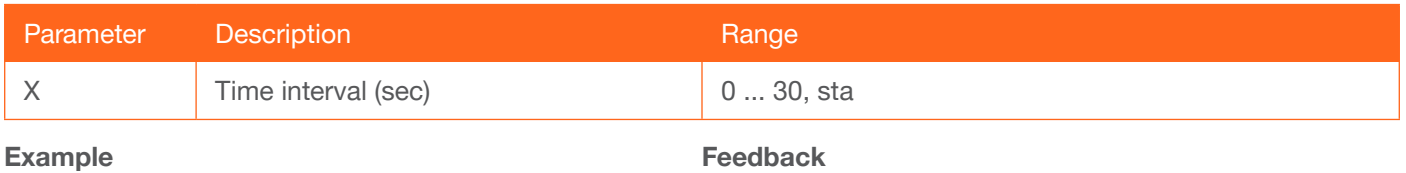

RelayPulseTime 5

Feedback RelayPulseTime 5

#### <span id="page-15-1"></span>RelayType

Sets the relay type. Specify the sta argument to display the current setting.

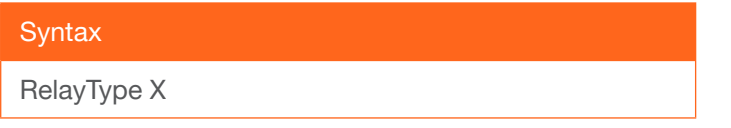

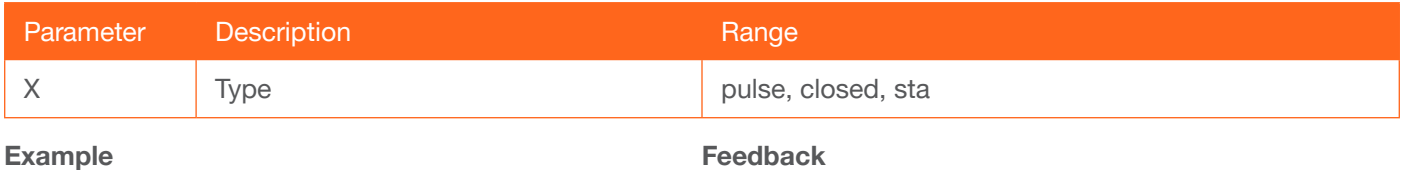

RelayType pulse

Feedback RelayType pulse

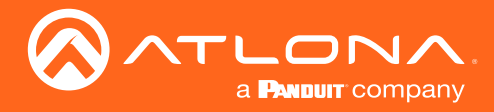

#### <span id="page-16-0"></span>RS232para

Sets the baud rate, data bits, parity bit, and stop bits for the RS-232 1 port on the AT-HDVS-200-RX. This port is used to send commands to the connected display. Each argument must be separated by a comma; no spaces are permitted. Brackets must be used when typing this command. Use the sta argument, *without brackets and including a space*, to display the current settings.

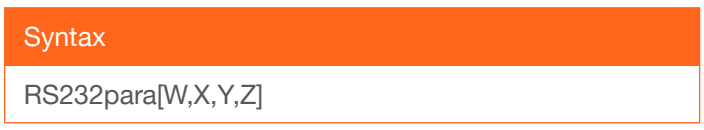

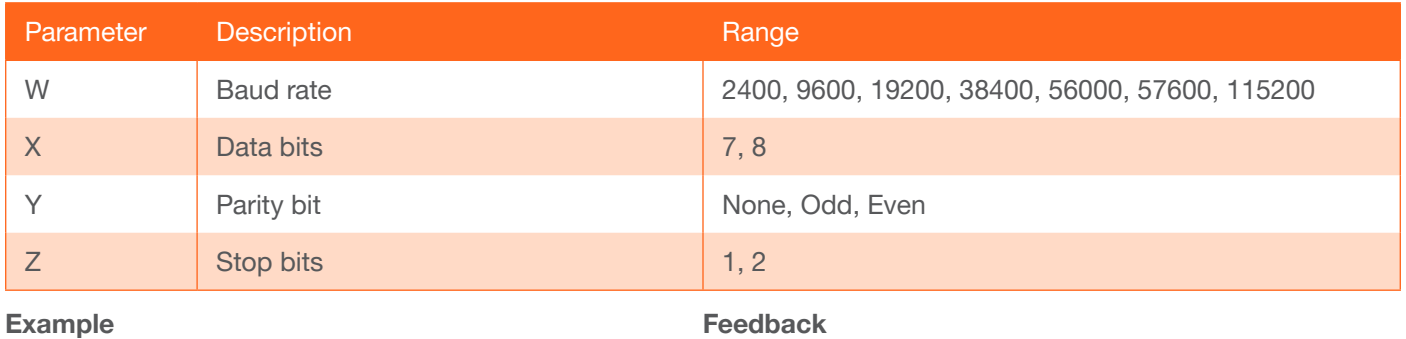

RS232para[115200,8,0,1] RS232para sta

RS232para[115200,8,0,1] RS232para[115200,8,0,1]

#### <span id="page-16-1"></span>RS232zone

Sends commands to the connected display. Refer to the User Manual of the display device for a list of available commands. Brackets must be used when specifying the command to be sent. The command line string must not contain any spaces.

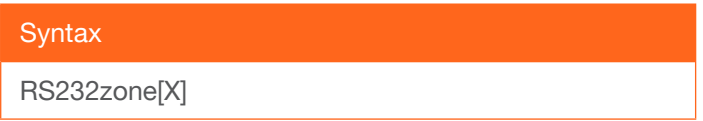

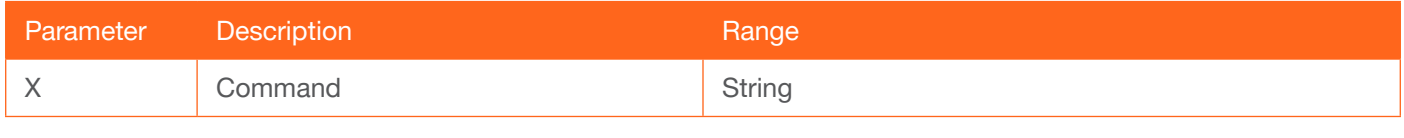

Example RS232zone[command] Feedback RS232zone[command]

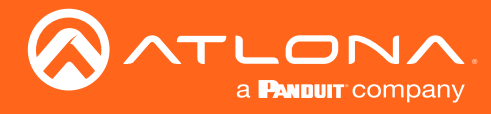

#### <span id="page-17-0"></span>**SATRT**

Sets the picture color saturation value. Use the sta argument to display the current SATRT setting.

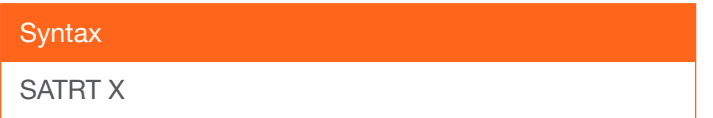

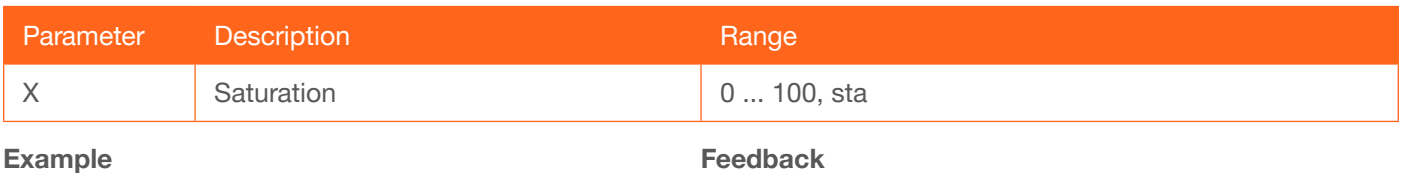

SATRT 50

SATRT 50

#### <span id="page-17-1"></span>**SHARP**

Sets the picture sharpness. Use the sta argument to display the current SHARP setting.

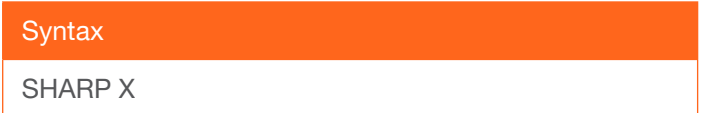

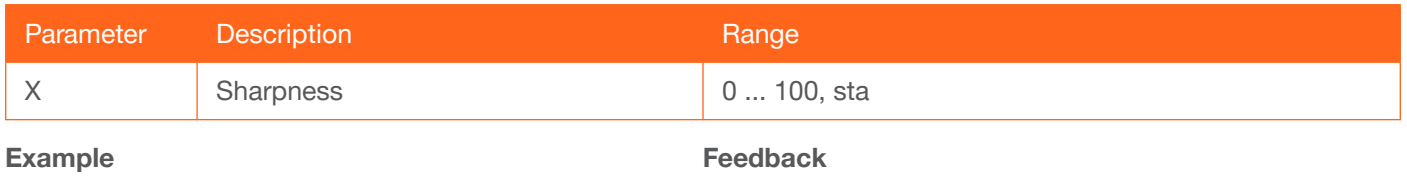

SHARP 70

SHARP 70

#### <span id="page-17-2"></span>System

Displays system information about the AT-HDVS-200-RX. The sta argument must be specified.

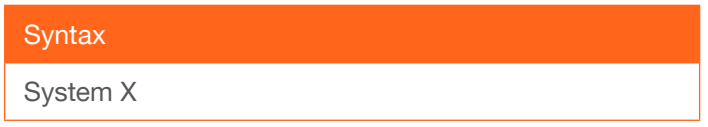

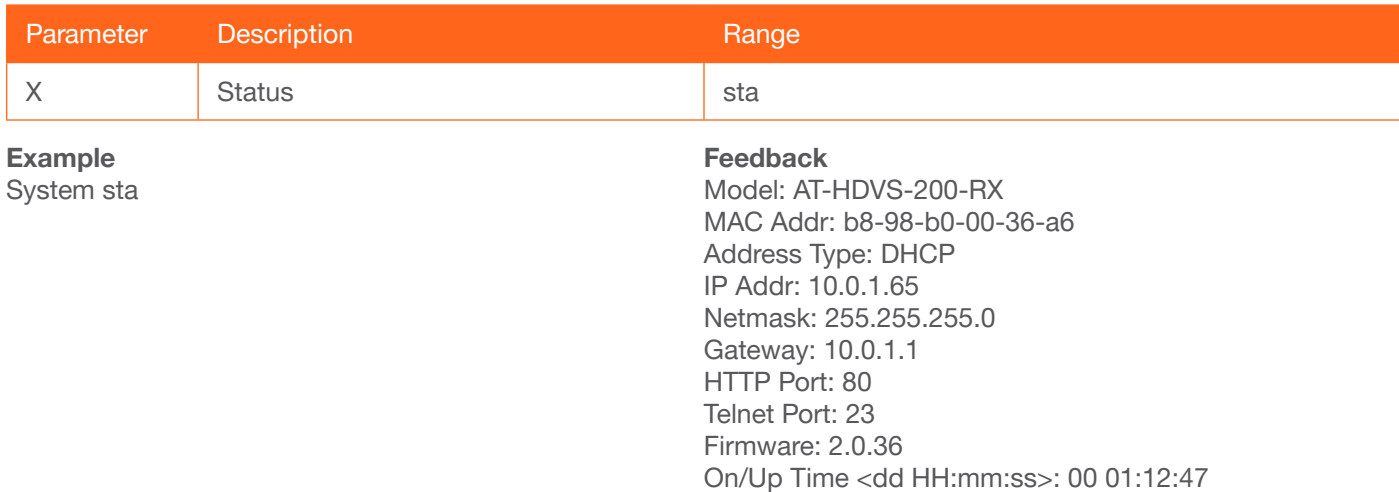

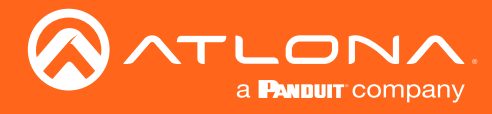

#### <span id="page-18-0"></span>TREBLE

Increases / decreases the amount of treble. In addition to specifying an integer value, the + and - arguments can be used, by themselves, to increase or decrease the amount of treble by 1 value, respectively. To display the current value, use the sta argument.

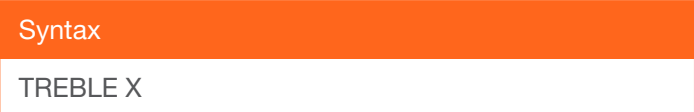

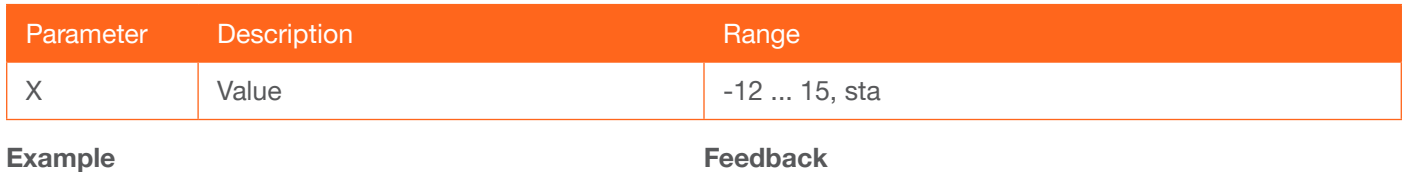

Treble 7 Treble 6

Treble 7

Treble -

#### <span id="page-18-1"></span>**Type**

Displays the model information of the AT-HDVS-200-RX.

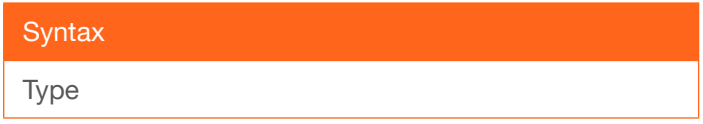

This command does not require any parameters

Example

Type

Feedback AT-HDVS-200-RX

#### <span id="page-18-2"></span>Version

Displays the firmware version of the AT-HDVS-200-RX. No spaces must exist between the command and the argument. MCU = displays the microprocessor firmware, VSRX = displays the Valens firmware.

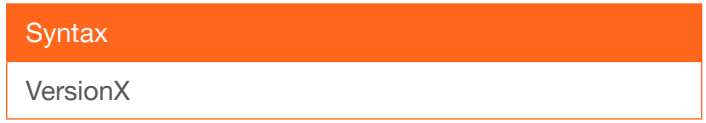

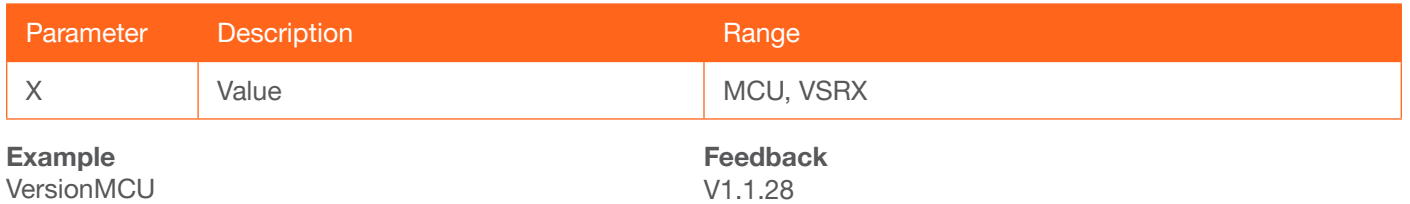

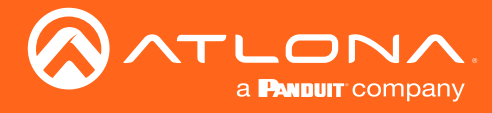

#### <span id="page-19-0"></span>**VidOutRes**

Sets the video output resolution. Use the sta argument to display the current video output resolution.

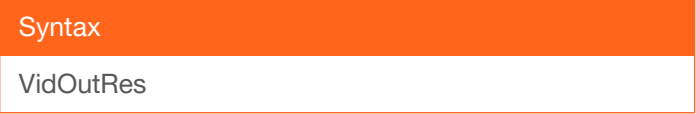

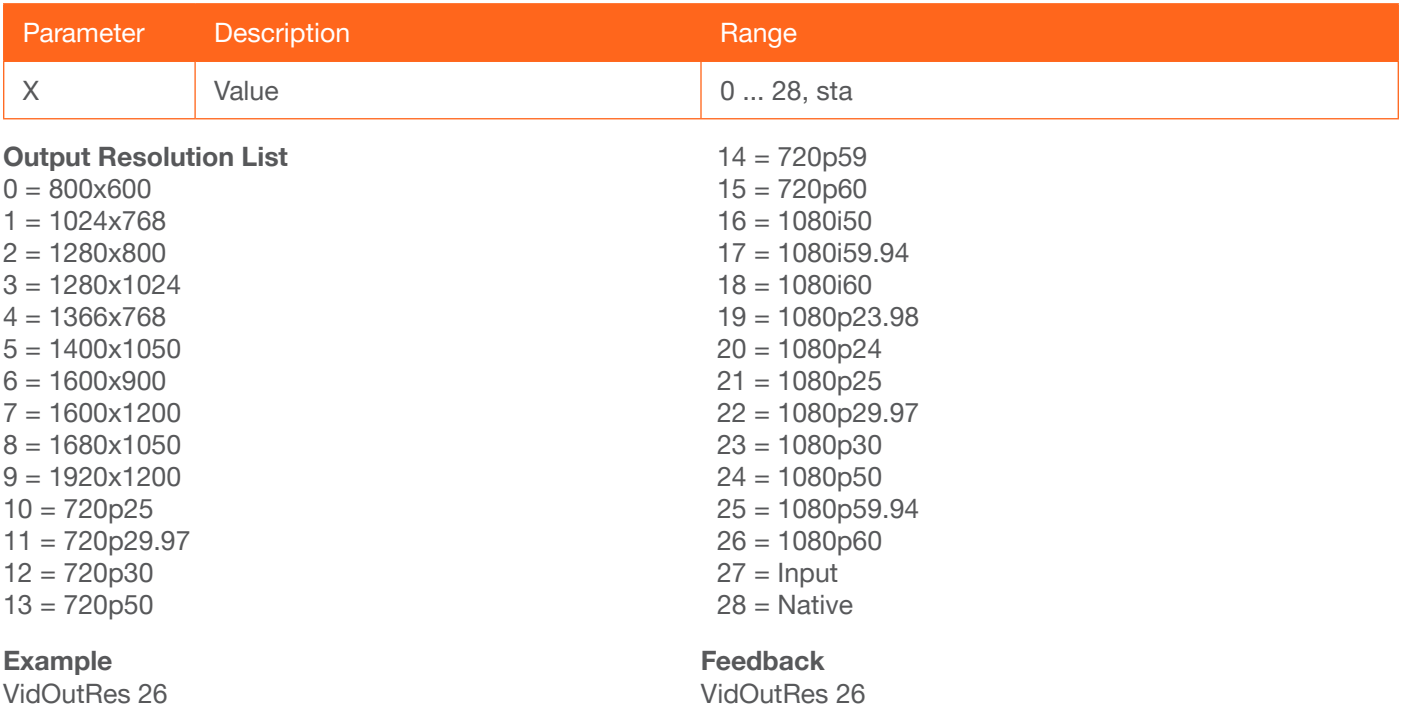

#### <span id="page-19-1"></span>VOUT

Increases / decreases the audio output volume. In addition to specifying an integer value, the + and - arguments can be used, by themselves, to increase or decrease the volume by 1 value, respectively. To display the current value, execute the VOUT command without any arguments.

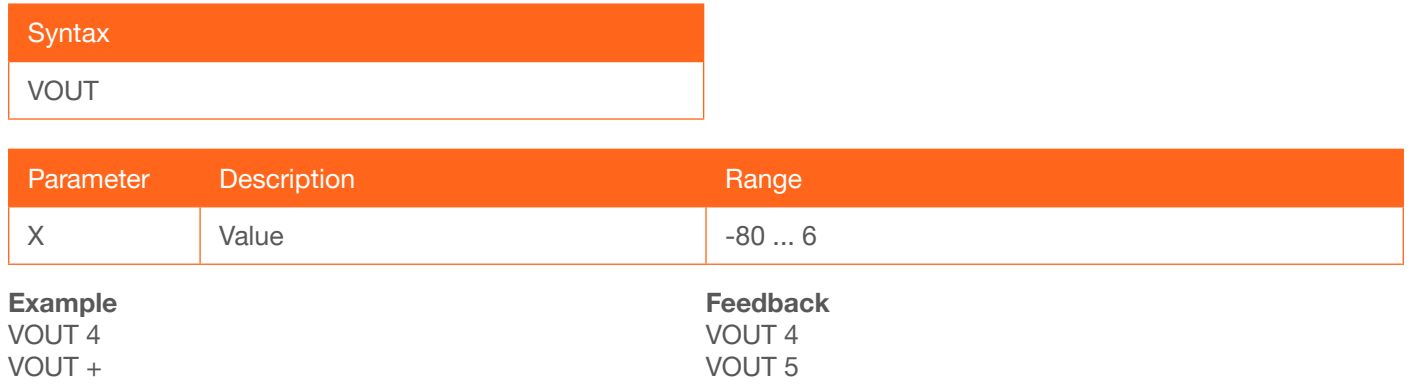

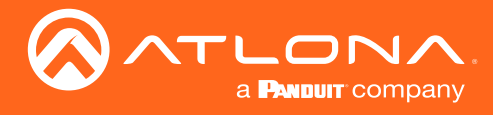

#### <span id="page-20-0"></span>**VOUTMute**

Mutes / unmutes the audio. on = enables muting; off = disables muting; sta = displays the current VOUTMute setting.

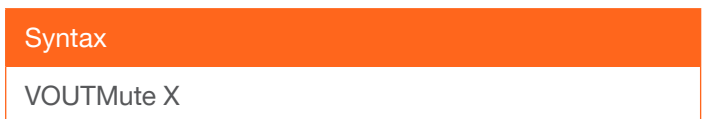

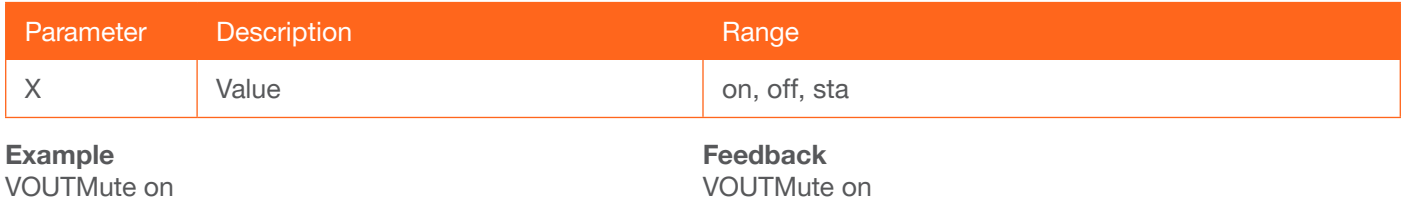

<span id="page-20-1"></span>VZoom

Adjusts the vertical zoom (overscan) of the output image. Use the sta argument to display the current VZoom setting.

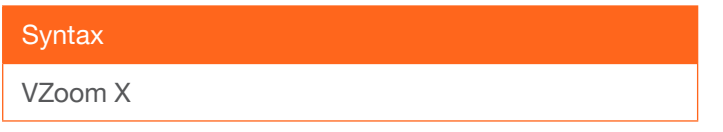

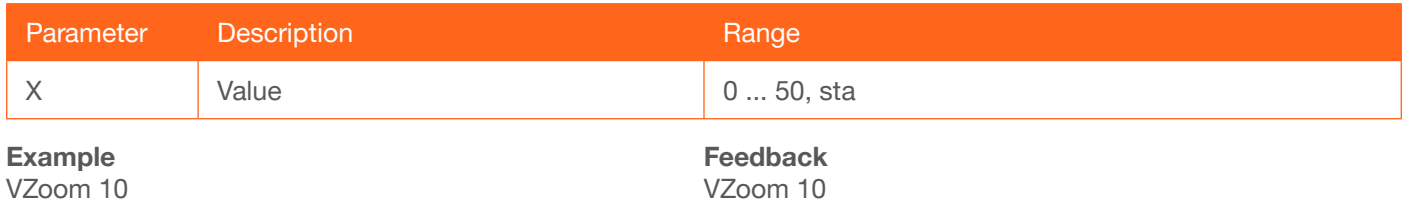

#### <span id="page-20-2"></span>Zoom

Enables / disables overscan. on = enables overscan; off = disables overscan; sta = displays the current Zoom setting.

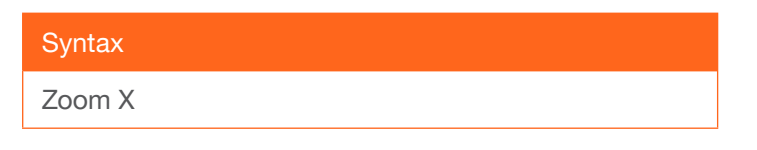

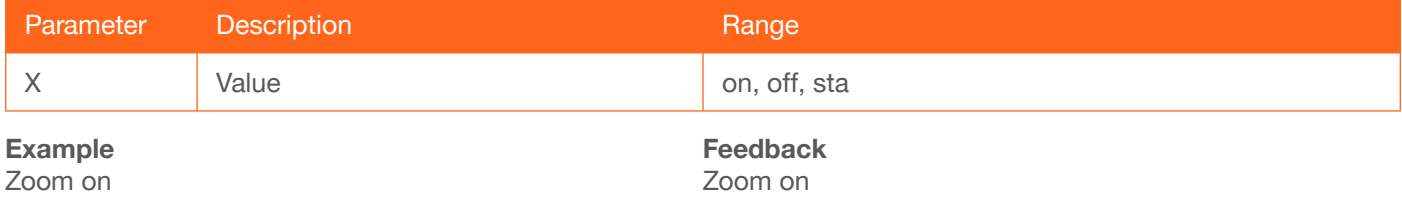

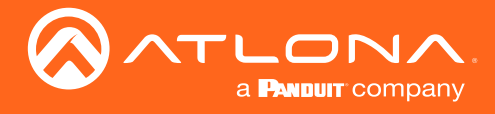

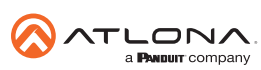

Toll free US International<br>atlona.com • 877.536.3976 • 41.43.508.4321

© 2019 Atlona Inc. All rights reserved. "Atlona" and the Atlona logo are registered trademarks of Atlona Inc. All other brand names and trademarks or registered trademarks are the property of their respective owners. Prici